# Руководство пользователя

# системой управления динамиками Dolphin

### Каталог

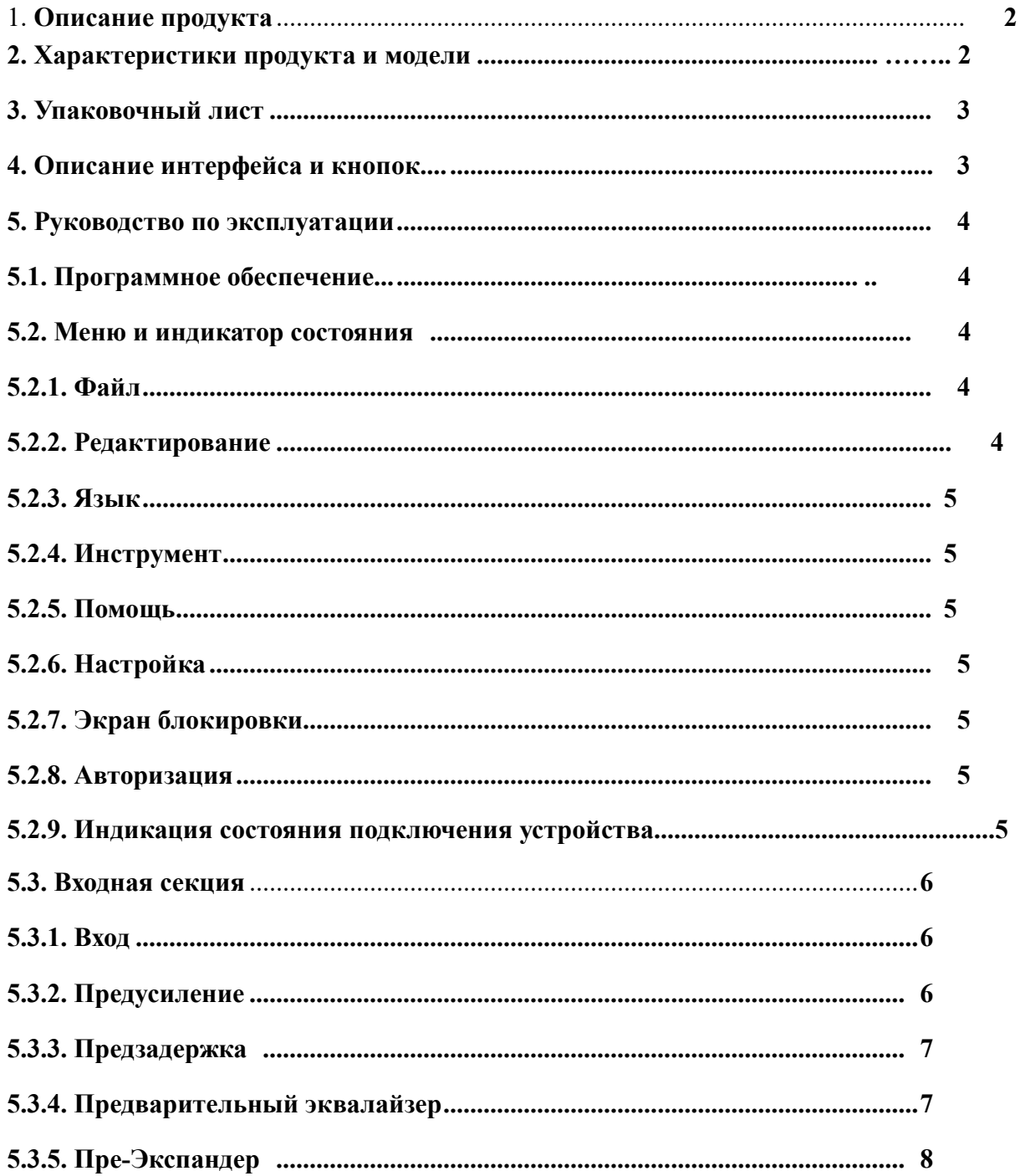

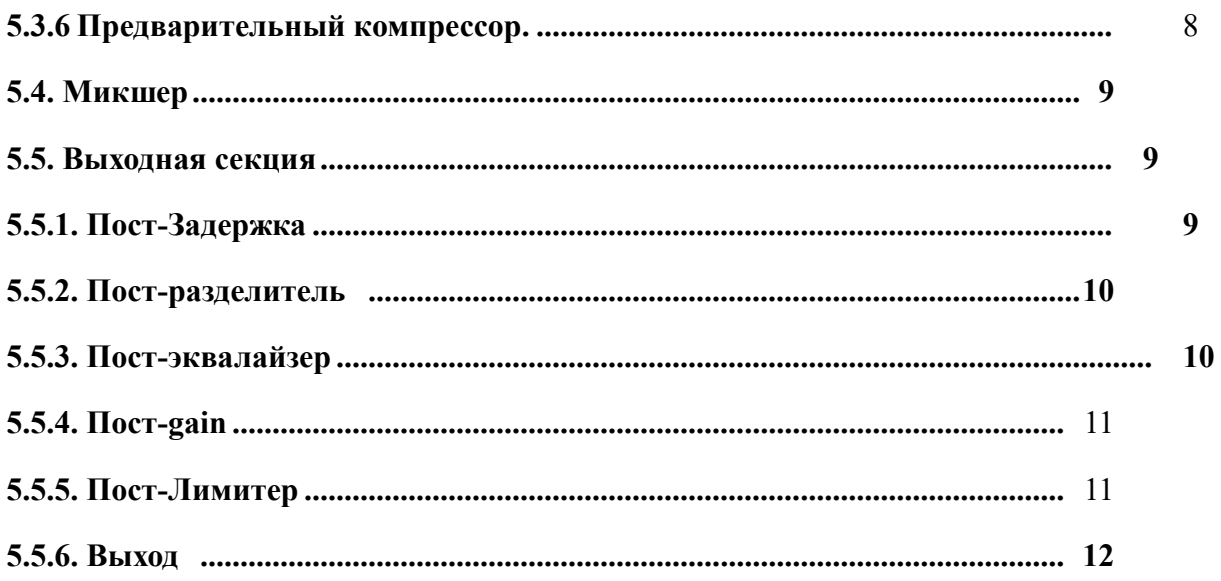

## 1. Введение продукта

Продукты серии Dolphin в основном используются для управления и обработки громкоговорителей. Они в основном используются в усилителях сцены, театрах,дискотеках, концертных залах и других сценах, требующих управления динамиками.

## 2. Спецификация продуктов и модели

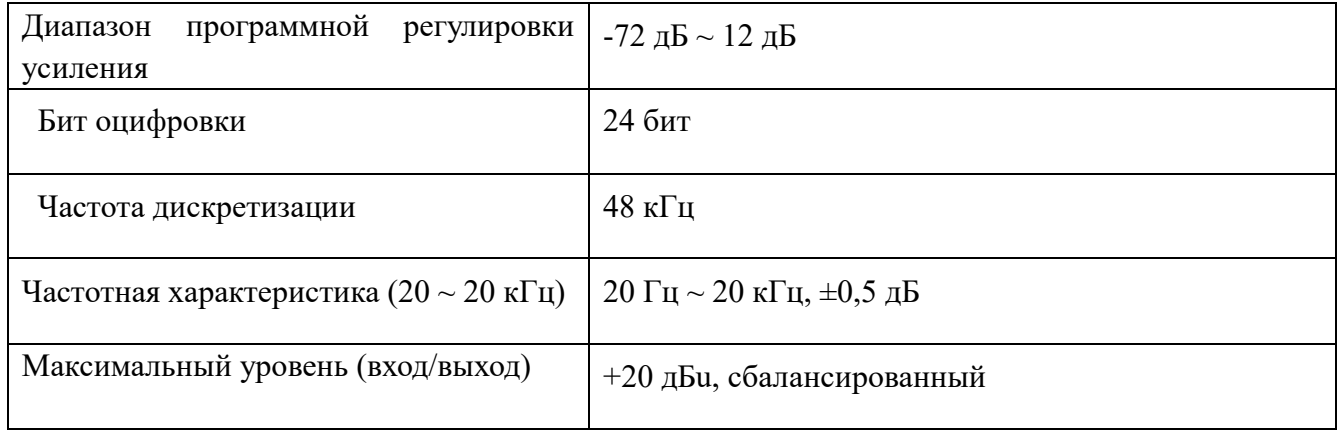

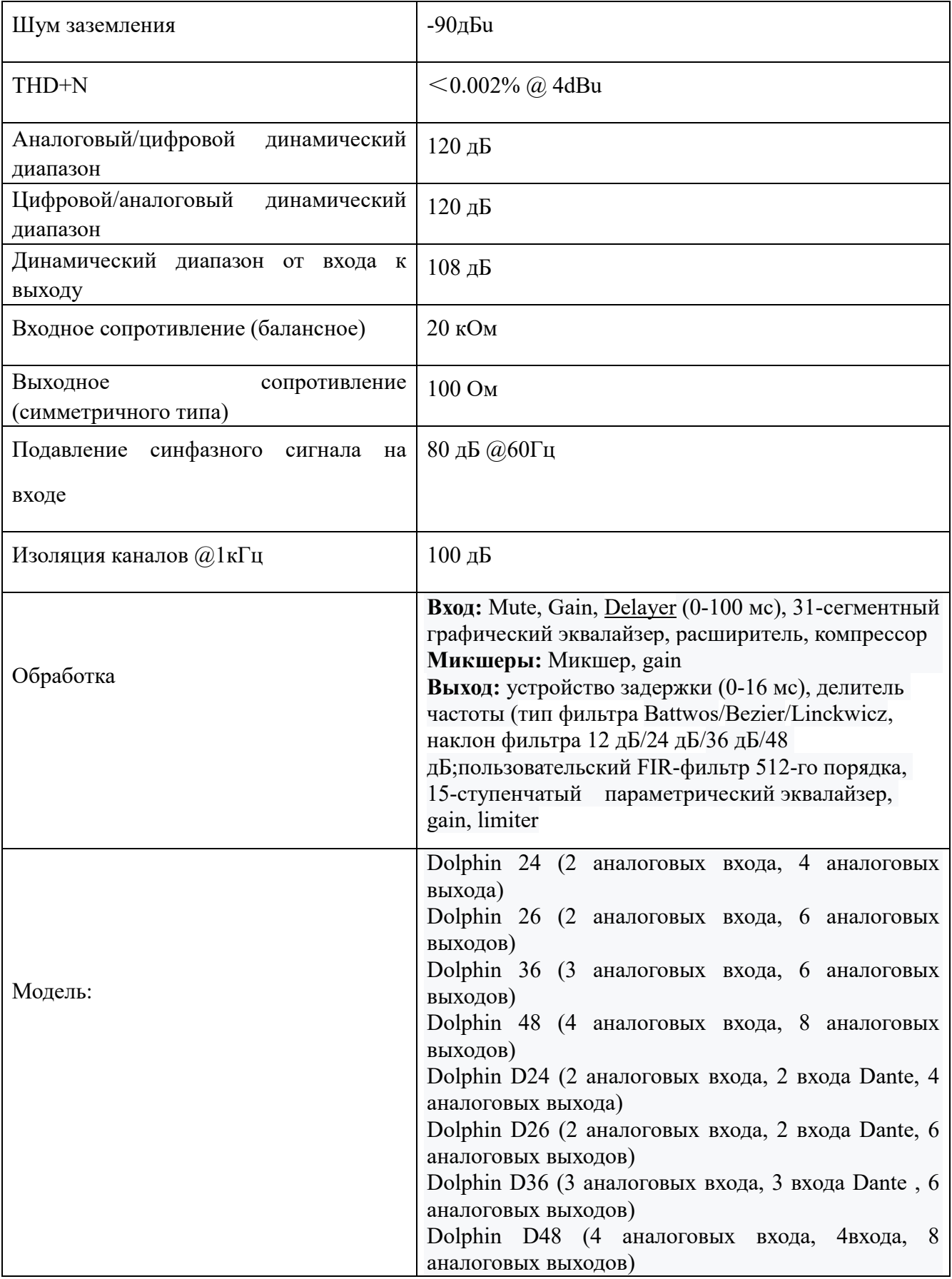

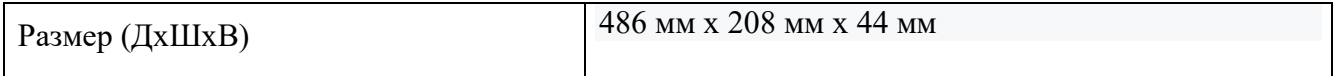

## 3. Упаковочный лист

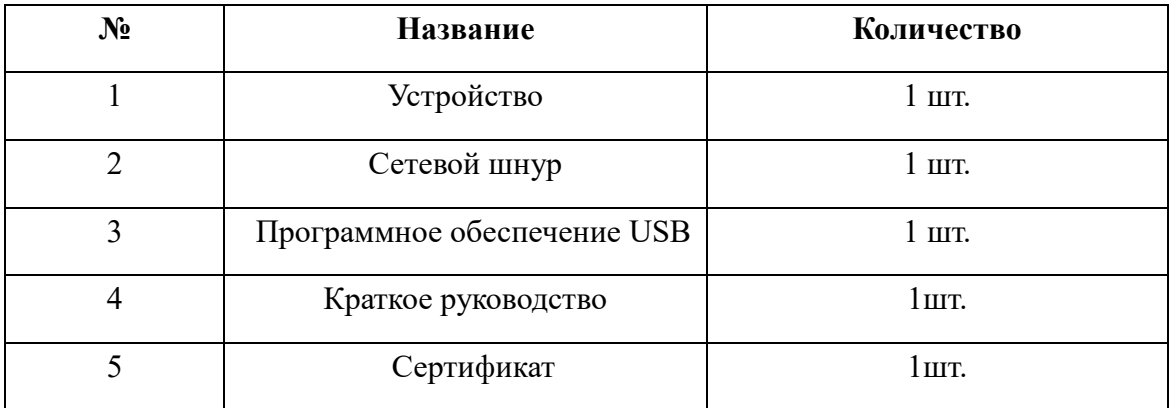

## 4. Описание интерфейса и кнопки

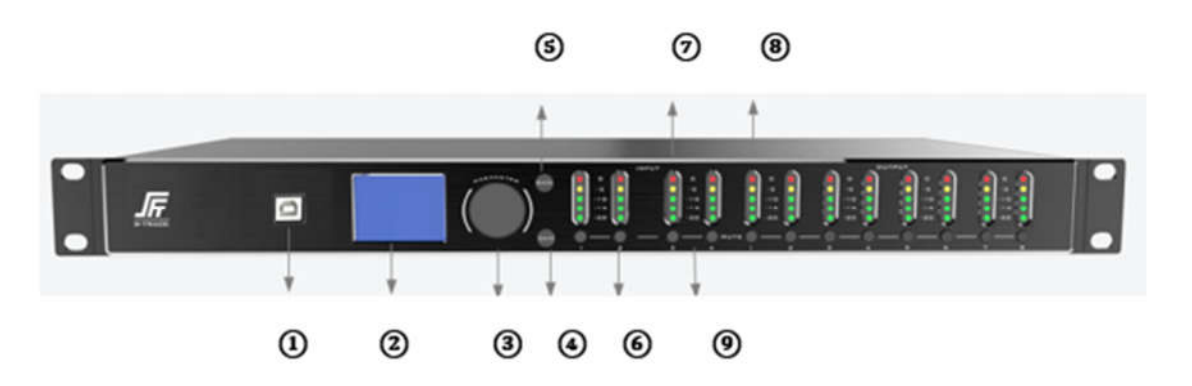

(1) USB-порт: интерфейс управления программным обеспечением ПК с графическим интерфейсом

(2) TFT-экран: встроенный графический дисплей

(3) Кнопки управления: встроенное управление графическим интерфейсом, кнопки выбора функций и управления параметрами

а) Поворот влево и вправо: выберите функцию, отрегулируйте параметры, дважды щелкните, чтобы сохранить сцену

b) Нажмите: выберите текущую функцию

c) Поворот влево и вправо на основе b): регулировка параметров

(4) РЕДАКТИРОВАТЬ: встроенный элемент управления графическим интерфейсом, нажмите, чтобы войти в состояние редактирования

(5) НАЗАД: Встроенное управление графическим интерфейсом, возврат к кнопке меню p revious

- (6) MUTE: управление отключением звука
- (7) Индикация входа: индикация изменения входного сигнала
- (8) Индикация выхода: указывает на изменение выходного сигнала
- (9) Индикатор отключения звука: красный индикатор горит в состоянии отключения звука

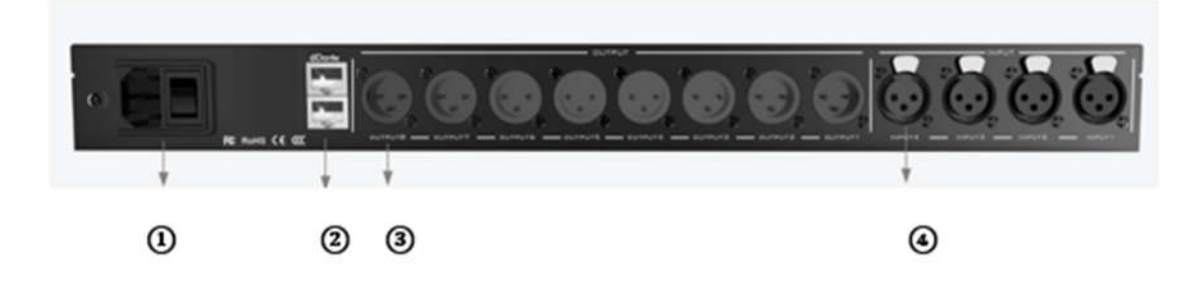

#### (1) ПИТАНИЕ (110 ~ 220 В, 50/60 Гц)

(2) ETHERNET: интерфейс управления программным обеспечением GUI (интерфейс обновления программного обеспечения) или интерфейс DANTE

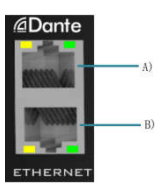

Либо A), либо B) могут использоваться в качестве интерфейса управления программным обеспечением с графическим интерфейсом (интерфейс обновления программного обеспечения) или интерфейса DANTE. Другой сетевой порт используется для сетевого каскадирования между устройствами. Несколько устройств могут быть каскадированы Несколько устройств могут быть каскадированы в режиме последовательного подключения, а количество каскадных устройств определяется занимаемой пропускной способностью.

# Примечание: Два сетевых порта не могут быть подключены к сетевому коммутатору одновременно

- (3) Выходной канал
- (4) Входной канал

#### 5. Руководство пользователя

#### 5.1Программное обеспечение

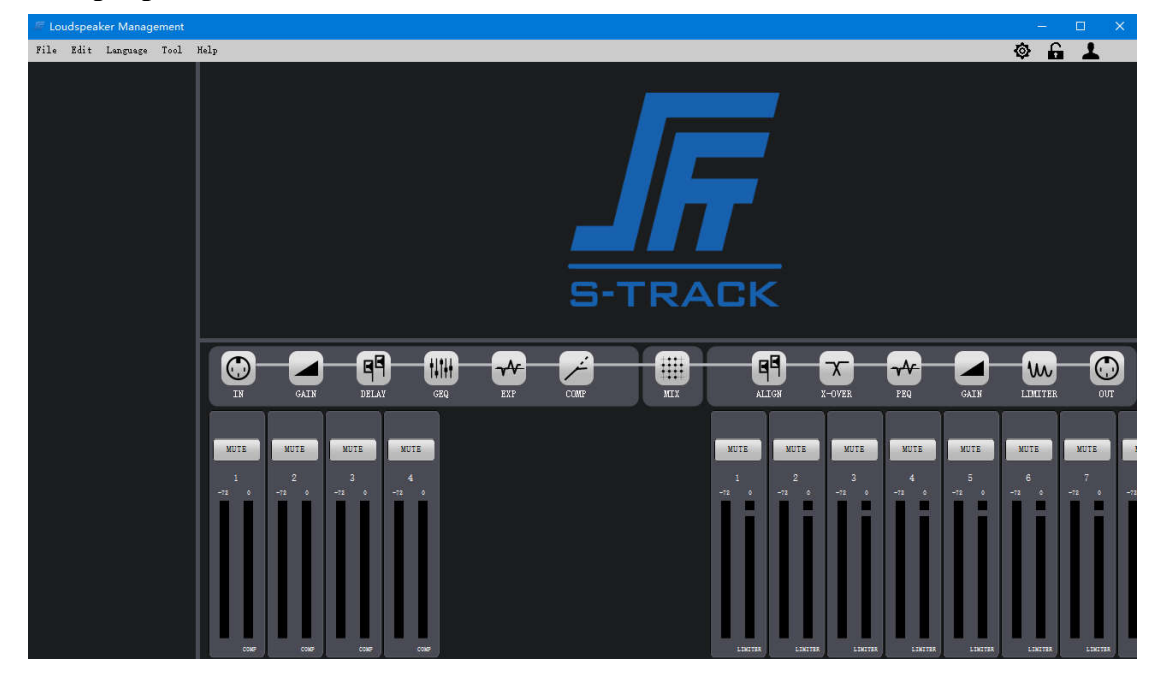

5.2. Меню и индикатор состояния

#### 5.2.1. Файл

Add device: используется для добавления устройств разных моделей Орет scene: используется для импорта локальной сцены Exit: выход из приложения

#### 5.2.2.Редактирование

Copy channel (ln): используется для копирования входного канала

Copy channel (Out): используется для копирования выходного канала

Paste channel (ln): используется для вставки входного канала

Paste channel (Out): используется для вставки выходного канала

#### 5.2.3 Язык

Chinese: переключить язык программного обеспечения на китайский

Traditional Chinese; Переключение языка программного обеспечения на традиционный китайский

English: переключить язык программного обеспечения на английский

#### 5.2.4. Инструменты

Upgrade: обновление прошивки устройства, поддержка только сетевого подключения во время обновления

#### 5.2.5. Help

About: Информация о версии программного обеспечения

#### 5.2.6 Setting

Scene setting: используется для загрузки, сохранения, импорта и экспорта сцен; Устройство управления светодиодным дисплеем; Восстановить заводские настройки; Modify device information (конфигурация сети)

Binding settings: используется для привязки входного и выходного каналов друг к другу

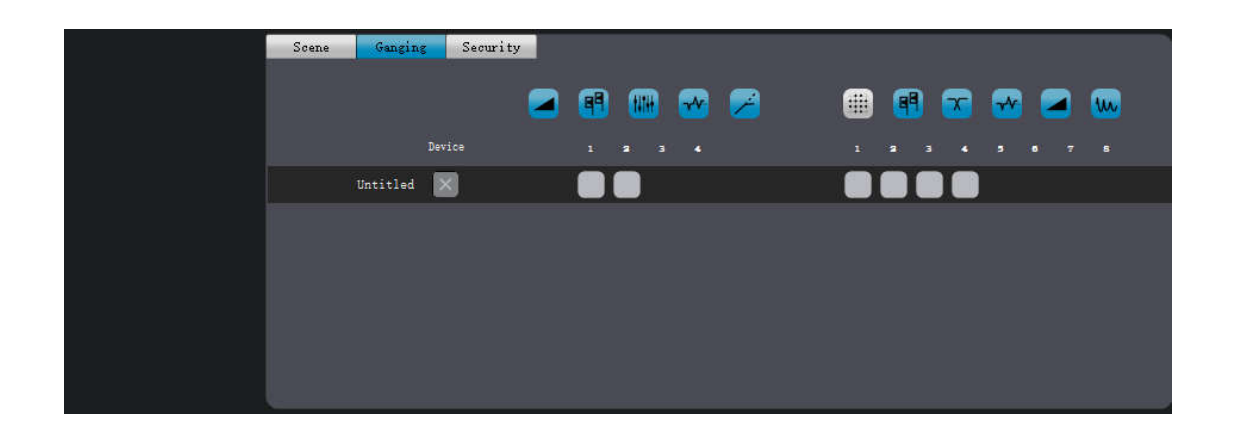

Как использовать: Добавьте привязку, и вы можете выбрать любую привязку канала, которую хотите. Как показано на рисунке (щелкните любой канал, затем щелкните связанный канал, всплывающее окно системы и нажмите кнопку ОК, связь привязки может вступить в силу; Отменить привязку: дважды щелкните любой канал, который необходимо отвязать, чтобы отменить привязку.)

Параметры безопасности: используются для добавления\изменения\удаления информации о пользователе

#### 5.2.7. Экран блокировки

Экран блокировки: используется для блокировки текущего интерфейса программного обеспечения и светодиодного экрана на стороне устройства, чтобы предотвратить неправильную работу других

Примечание: Щелкните идентификатор блокировки, чтобы заблокировать или разблокировать устройство. Вам нужно только ввести текущий пароль учетной записи входа, чтобы разблокировать устройство, а затем разблокировать устройство, введя пароль текущей учетной записи

#### 5.2.8. Логин

Login: используется для поиска информации об устройстве или выбора другого способа входа на устройство.

#### 5.2.9. Индикация состояния подключения устройства

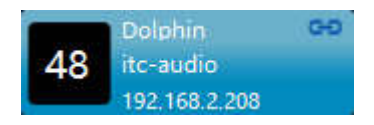

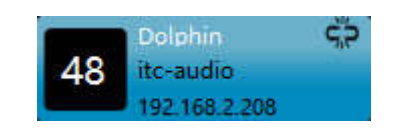

# 5.3 Входная секция

## 5.3.1. Вход

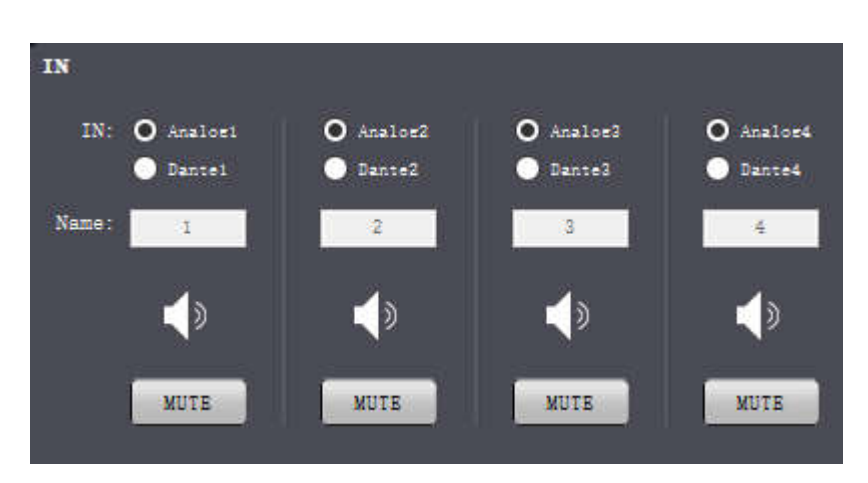

Signal source input: аналоговый входной сигнал или входной сигнал Dante

Name: Название входного канала сигнала

Mute: переключатель отключения звука

## Предусиление

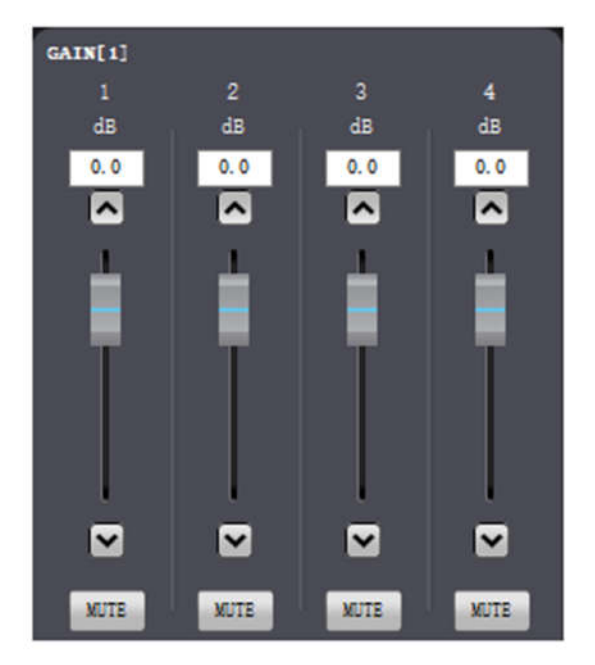

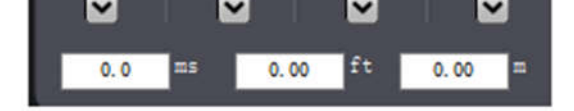

Усиление: отрегулируйте усиление с помощью фейдера (0 ~ -72 дБ)

# 5.3.2. Пре-Delayer

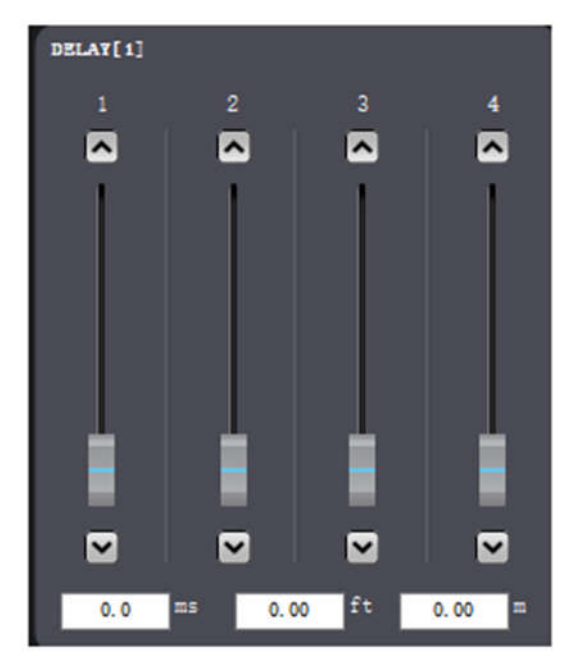

Delayer: отрегулируйте задержку сигнала соответствующего канала через фейдер ( $0 \sim 60$  мс)

# 5.3.3. Предварительный эквалайзер

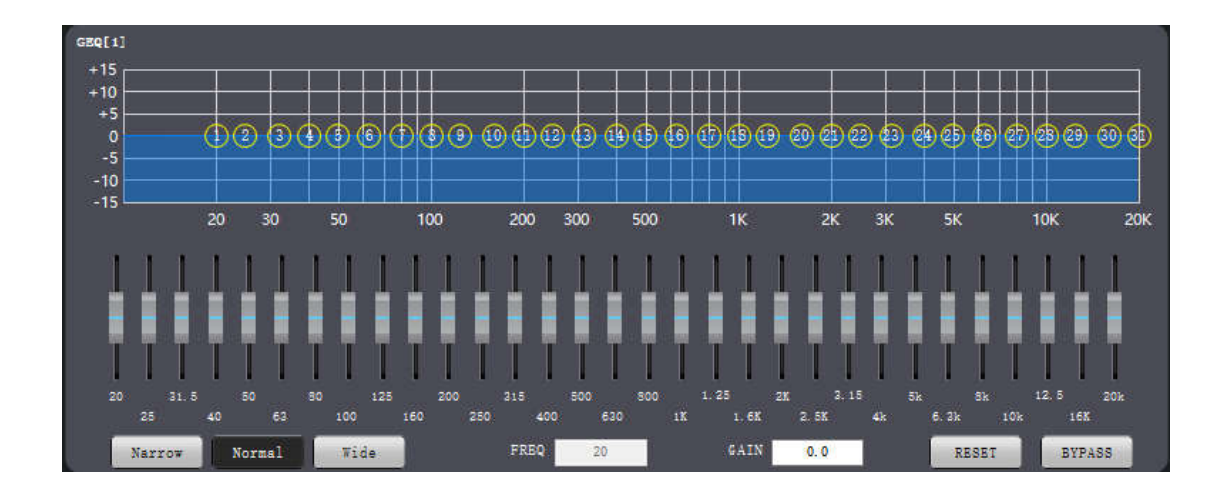

Эквалайзер: 31-сегментный графический эквалайзер

:Указывает, что следующие параметры являются текущими параметрами фильтра выравнивания

Narrowband: узкополосный фильтр выравнивания

Normal: обычный фильтр выравнивания

Broadband: широкополосный фильтр выравнивания

Frequency: индикация центральной частоты фильтра выравнивания тока

Gain: индикация или управление усилением фильтра выравнивания тока

Reset: восстановление всех усилений полосы до состояния default

Enable: указать или контролировать, включен ли эквалайзер

# 5.3.4. Предварительный экспандер

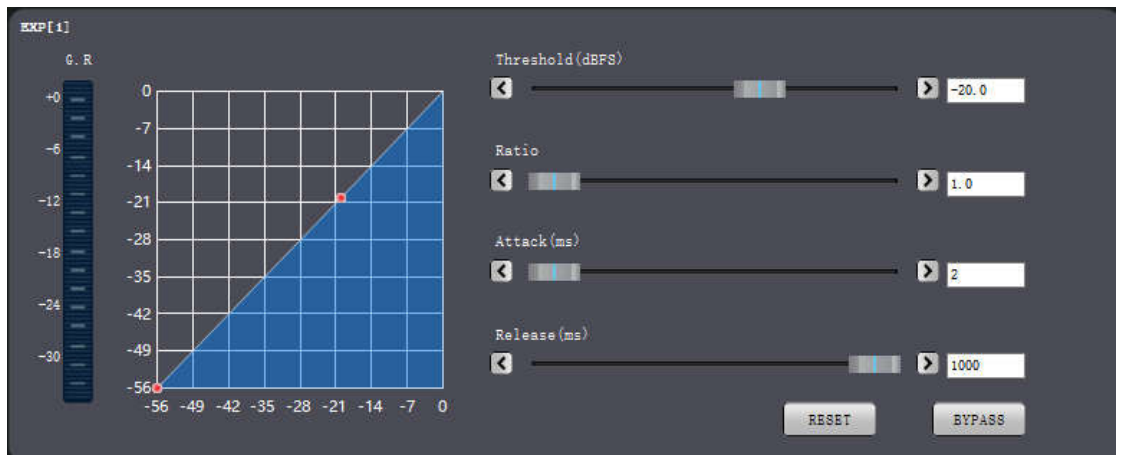

Задача заключается в увеличении динамического диапазона входа в соответствии с потребностями пользователя.

Когда входной сигнал меньше «порога», экспандер сжимает входной сигнал в соответствии с заданным «ratio»,

Ratio: количество децибел, в которых динамически изменяется входной сигнал расширителя/количество децибел, в которых динамически изменяется выходной сигнал экспандера.

Start-up time; Время, необходимое входному сигналу, меньшему, чем «порог» экспандера, для перехода в расширенное состояние на выходе в соответствии с заданным коэффициентом расширения.

Время восстановления: время, необходимое для возврата входного сигнала из развернутого состояния в исходное нерасширенное состояниеe.

Pass-through/Enable (Сквозная/включенная): работает ли расширитель.

Reset: сброс к параметрам по умолчанию

#### 5.3.5. Предварительный компрессор

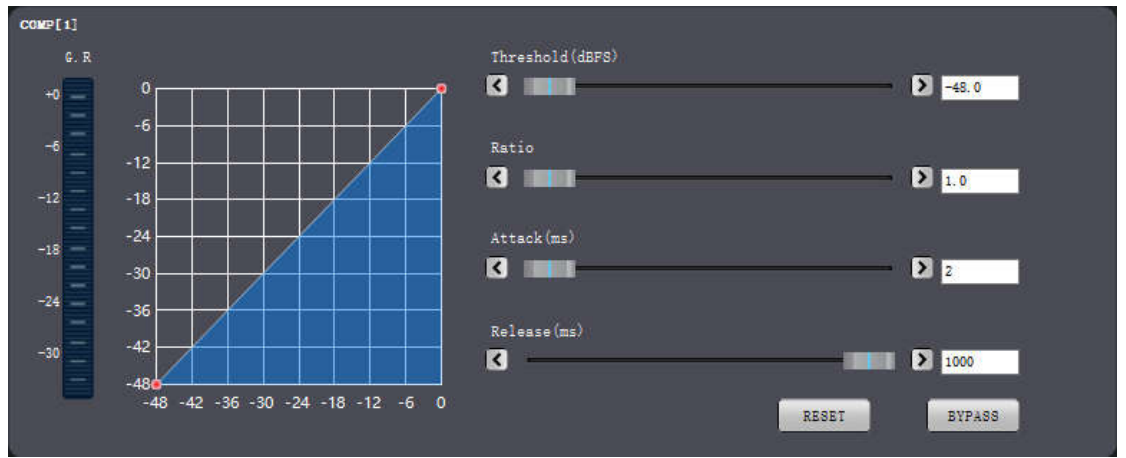

Threshold: порог компрессора.

Ratio: входная и выходная степень сжатия компрессора.

Start time: время запуска компрессора.

Recovery time: время восстановления компрессора.

ResetСброс: сброс к параметрам по умолчанию

Enable: Компрессор включает индикацию или управление

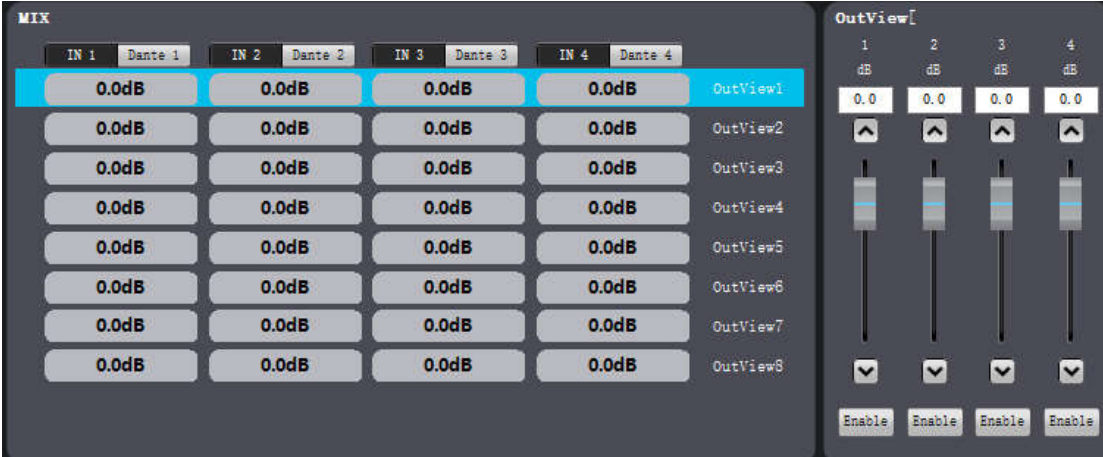

#### 5.4 Микшер

Контроль логикой микса.

Column: входной канал

Row: выходной канал

:Указывает, что входной канал соответствующего столбца (Column) смешивается с выходным каналом соответствующей строки (Row)

Коэффициент усиления микширования: отрегулируйте усиление с помощью фейдера (12 ~ -72 дБ)

# 5.5 Выходная секция 5.5.1. Пост-Delayer

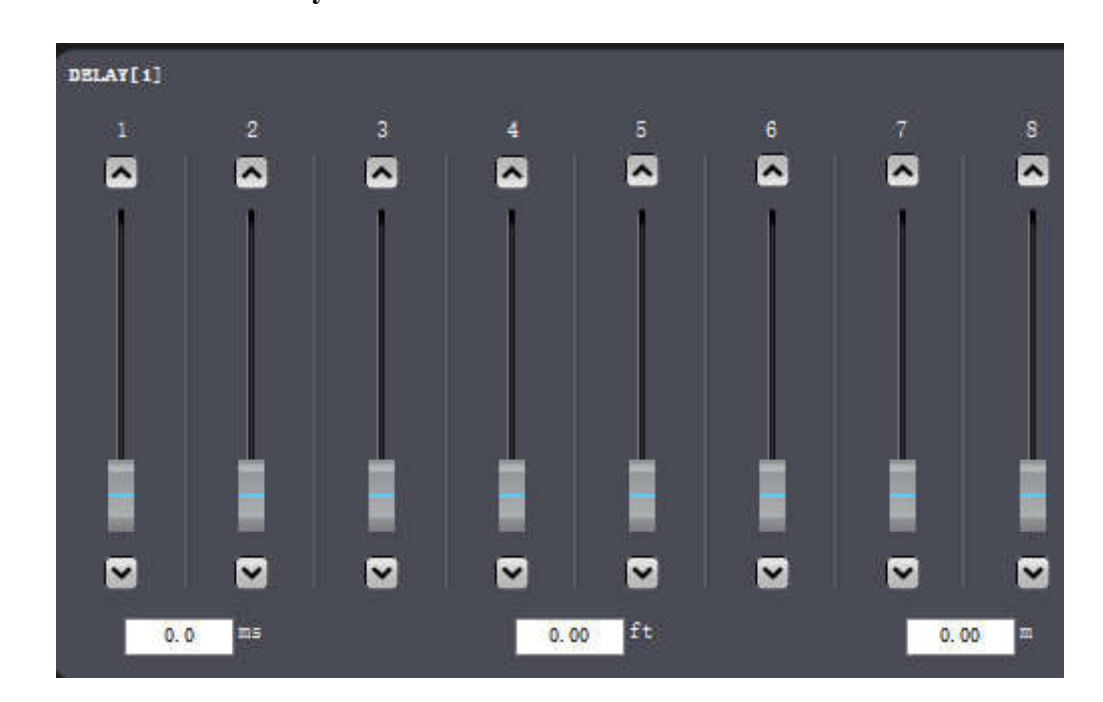

Delayer: отрегулируйте задержку сигнала соответствующего канала через фейдер (0  $\sim$  180 мс)

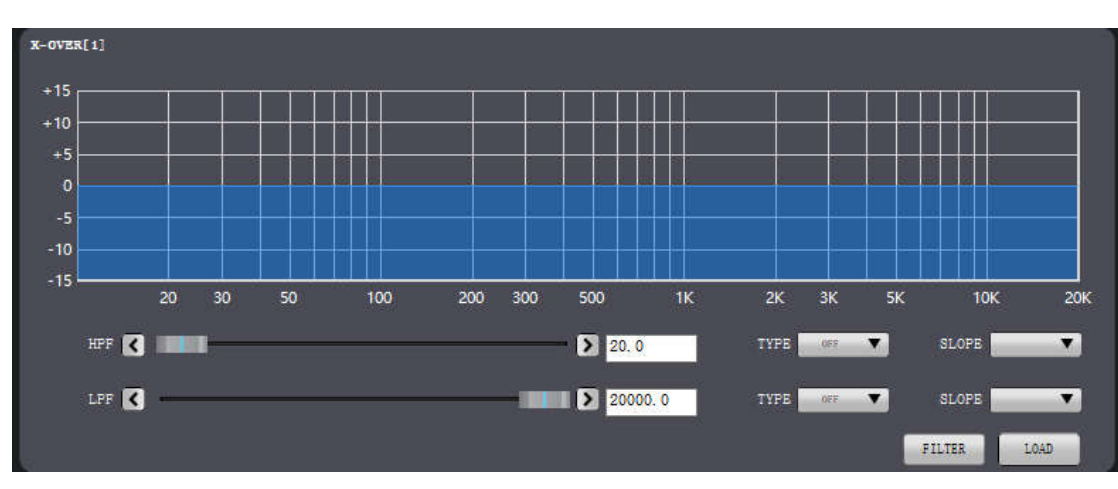

# 5.5.2. Пост-разделитель

High Pass Frequency: частота среза фильтра верхних частот

Low Pass Frequency: частота среза фильтра нижних частот

Тип: Butterworth/Bessel/Linkwitch

Наклон: 12 дБ/24 дБ/36 дБ/48 дБ

FIR-фильтр : FIR-фильтр используется для фильтрации канала

Import: импорт коэффициента фильтра FIR, длина коэффициента 512, формат коэффициента одинарной точности с плавающей запятой, если длина коэффициента меньше 512, выравнивание нуля

# 5.5.3. Пост-эквалайзер

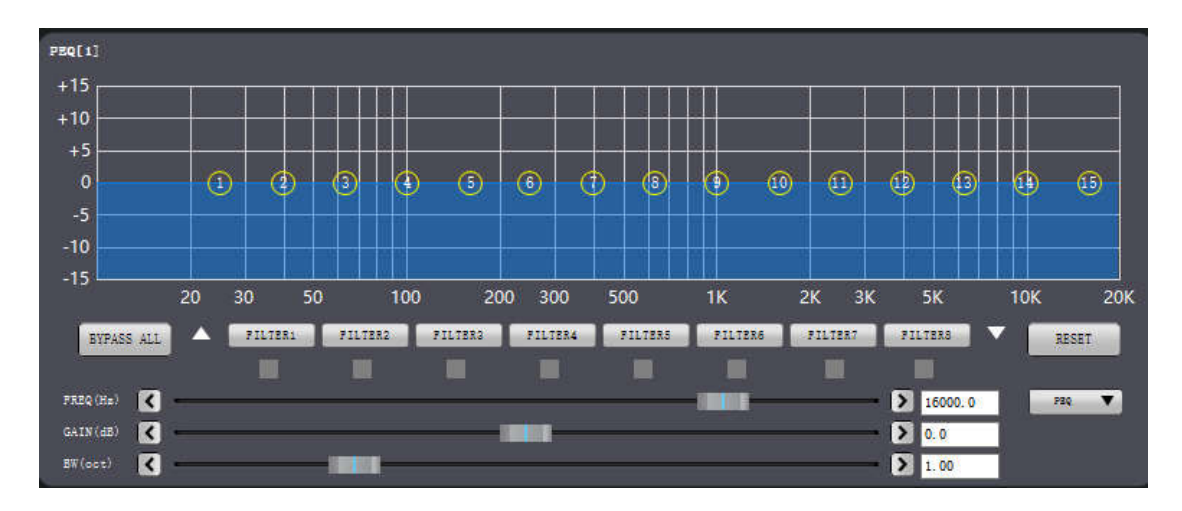

:Укажите текущие параметры фильтра и управления

Frequency: центральная частота фильтра

Gain: усиление фильтра

Bandwith: коэффициент пропускной способности фильтра

Filter  $1 \sim$  Filter 15: Управление включением фильтра

Reset: все параметры фильтра сбрасываются до значений по умолчанию

# 5.5.4 Пост-усиление

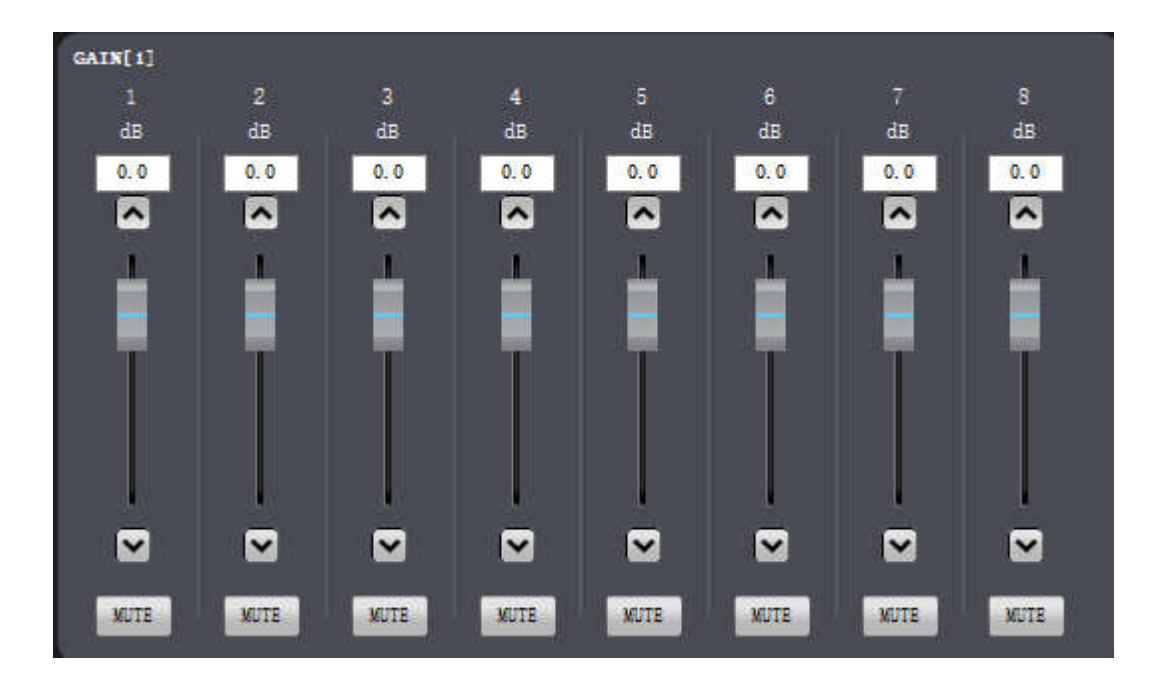

Gain: отрегулируйте усиление с помощью фейдера  $(0 \sim -72 \text{ }\mathrm{A}^2)$ 

## 5.5.5 Пост-Лимитер

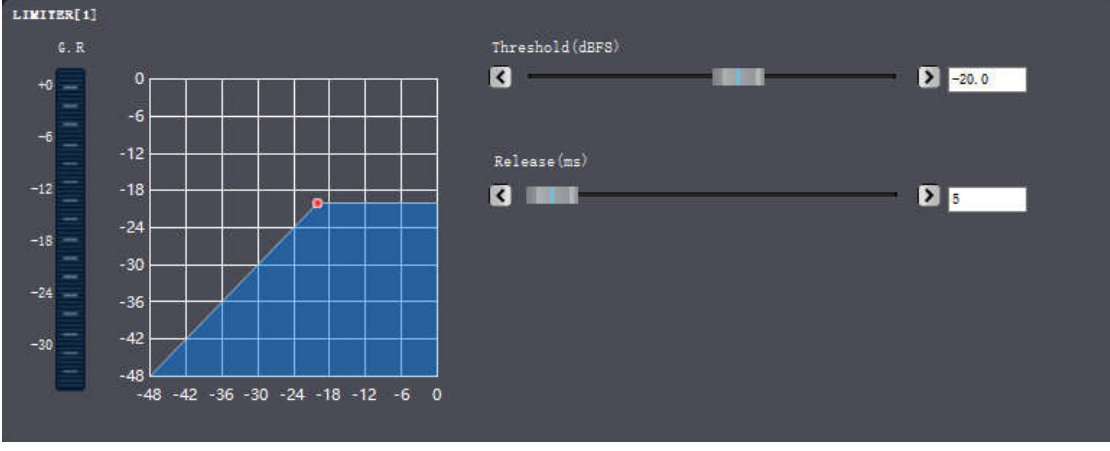

Threshold: стартовый уровень лимитера. Когда сигнал выше порога, активируется функция ограничителя.

Recovery Time: когда входной сигнал ниже установленного порога, отпустите ограничитель в соответствии с установленным временем восстановления

# 5.5.6 Output

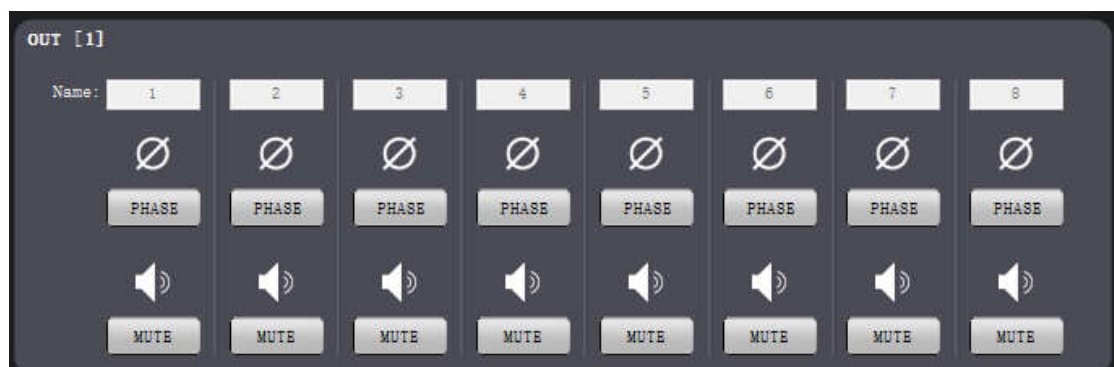

Name: Название выходного канала

Phase: разворот фазы выходного сигнала на 180 градусов

Mute: переключатель отключения звука канала

## 6. Гарантийный срок:

Следующие ситуации (включая, помимо прочего, это) не входят в сферу действия трех гарантий:

 Отсутствие гарантийного талона или отсутствующий действительный счет-фактура или дата превышения срока действия трех гарантий;

- Неспособность использовать, обслуживать и управлять в соответствии с требованиями руководства по продукту и причинение повреждений;
- Модель продукта или код в гарантийном талоне не совпадает с фактическим продуктом;
- Повреждения, вызванные разборкой и повторной сборкой неавторизованным обслуживающим персоналом;
- Гарантия не распространяется на нормальное обесцвечивание, износ и потребление во время использования продукта;
- Продукт не может быть использован из-за собственной сети пользователя, пожалуйста, обратитесь в службу поддержки клиентов.